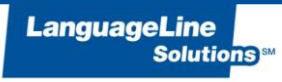

# **Quick Reference Guide**

# **USING VIDEO REMOTE INTERPRETING**

## **Steps to access an interpreter via PC**

- 1. **Double-click the ODI Icon**
- 2. **Click "OK" to Login**
- 3. **Select the language** After selecting the language a Hold screen will appear briefly before connecting to the interpreter.

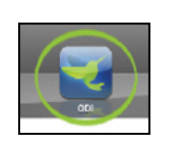

LanguageU<sup>c</sup>/ODI Icon

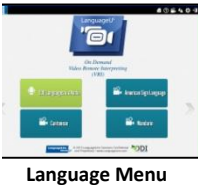

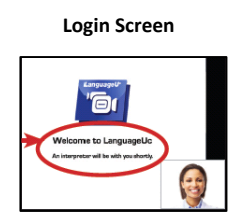

**Hold Screen**

### **Accessing the menu control:**

- Scroll over the camera screen
- **Microphone mute** –mutes your audio to the interpreter
- **Interpreter Mute** Mutes the Interpreter
- **Video Mute**  Turns your video off so the interpreter cannot see you
- **Screen Controls**-blocks the view for the interpreter
- **Call Hang Up**-ends the connection with the interpreter
- **Key Pad**-to be used for the Audio call

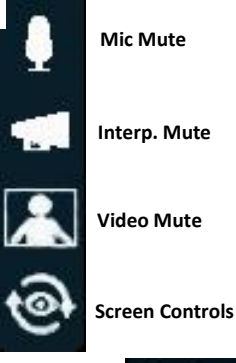

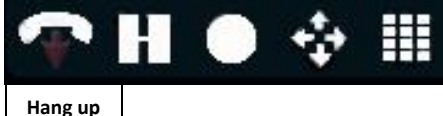

#### **Accessing an interpreter via Audio:**

- 1. Select Audio Languages
- 2. Open your camera browser
- 3. Enter Client ID on Keyboard
- 4. Selecto Language
- 5. Provide additional information if requested
- 6. You will be connected to an interpreter momentarily

# **Camera Browser**

#### **IMPORTANT INFORMATION:**

#### **POSITIONING OF THE VIDEO SCREEN**

Use the self-view screen to ensure that the patient can see the interpreter on the screen. To make sure that the interpreter can see the Deaf and/or Hard of Hearing individual who is signing, make sure that him/her is not in front of a window or have a light source behind them.

**INTERPRETER IDENTIFICATION** - Interpreters identify themselves by name and ID number. Note this information for future reference if your organization requires it for their records or to comply with regulatory requirements.

**WORKING WITH AN INTERPRETER** – At the beginning of the call, briefly tell the interpreter the nature of the call. Speak directly to the limited English proficient or the Deaf and/or Hard of Hearing individual, not to the interpreter, and pause at the end of a complete thought. Please note, to ensure accuracy, your interpreter may sometimes ask for clarification or repetition.

**CUSTOMER SERVICE**– To provide feedback, commend an interpreter, or report any service concerns, call 1-800-752-6096 or go to [www.languageline.com,](http://www.languageline.com/) and click on the "Customer Service" tab, then select Voice of the Customer and complete the form.